# **Update Mai 2016**

Im Folgenden erhalten Sie einen schnellen Überblick über die Neuentwicklungen dieses Updates.

# **Übersicht**

- Gebrauchtfahrzeugmodul: Ankaufsassistent, Ankaufvertrag, Gebrauchtradverwaltung und Verkauf sowie Übersicht der differenzbesteuerten Verkäufe für die Buchhaltung
- Neue Rabattfunktion zur komfortablen Eingabe von Positionsrabatten
- Bestellte Artikel können nun auch aus dem Wareneingang heraus in den Artikelstamm übernommen werden (Rechtsklick auf Position)
- Drucken von Barcode-Listen für Werkstatt-AW
- Vorgänge als Mailanhang direkt aus velo.port versenden
- Tastenkürzel STRG-1 für Kassenladenöffnung
- Häkchen für Newsletterversand ja/nein in der Kundenverwaltung
- Filterumkehr im Kundendatenexport (z.B. alle außer Kategorie "Interessenten")
- Protokollierung des SMS- und Mailversands (Kundenverwaltung)

# **Gebrauchtfahrzeugmodul**

Bei Gebrauchtfahrzeugan- und verkäufen von privat gilt die Differenzbesteuerung. Um die korrekte Behandlung in velo.port sicherzustellen haben wir einen umfangreichen Assistenten inklusive Ankaufsvertrag entwickelt.

Eine detaillierte Funktionsbeschreibung finden Sie hier:

[http://www.velo-port.de/support.html?file=files/anleitungen/Kurzleitfaden\\_Gebrauchtfahrzeuge.pdf](http://www.velo-port.de/support.html?file=files/anleitungen/Kurzleitfaden_Gebrauchtfahrzeuge.pdf)

## **Neue Rabattfunktion**

Um eine Artikelposition zu rabattieren, klicken Sie einfach in die Spalte *SONDERPREIS*:

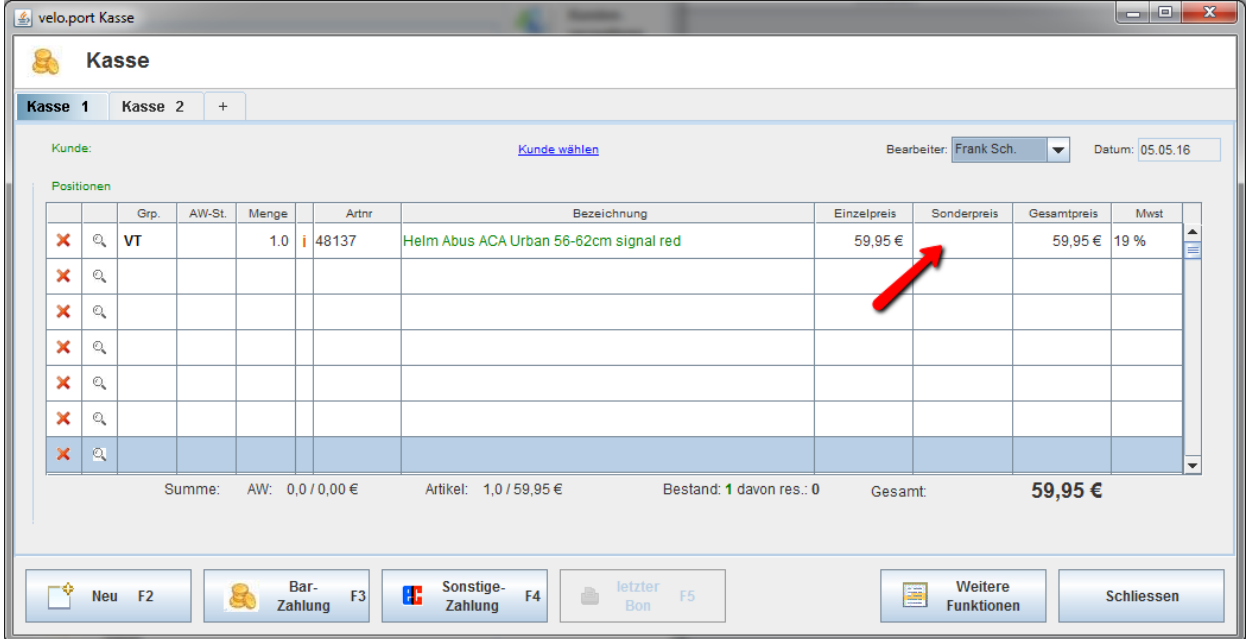

Geben sie nun den Rabatt auf die gewünschte Art und Weise ein:

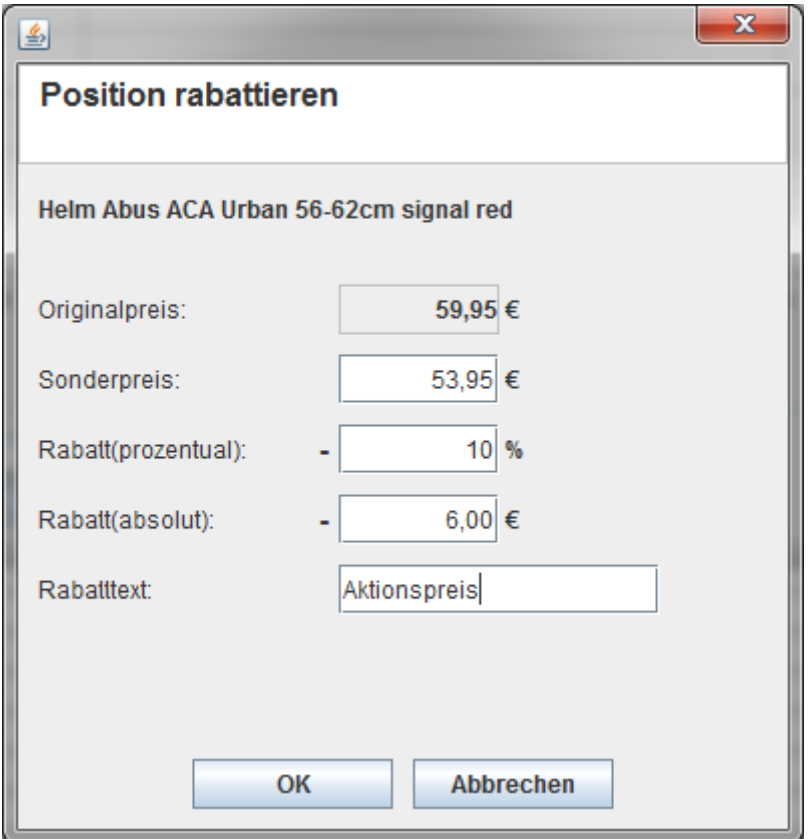

Rabatt in Prozent sowie der Originalpreis werden auf dem neuen Druckformat nachvollziehbar ausgewiesen. Auch ein Rabattgrund kann nun angegeben werden.

Achtung: Diese Funktion ist vorerst nur für Teile und Zubehör vorgesehen!

Fahrzeuge rabattieren Sie bitte weiterhin über den Angebotspreis oder eine separate Position mit Erlösgruppe RF Rabatt (Fahrrad).

Sollten Sie Ihrem Kunden seine Ersparnis aufzeigen wollen, so können Sie dies unter *EXTRAS >> EINSTELLUNGEN >> FAKTURA* einrichten:

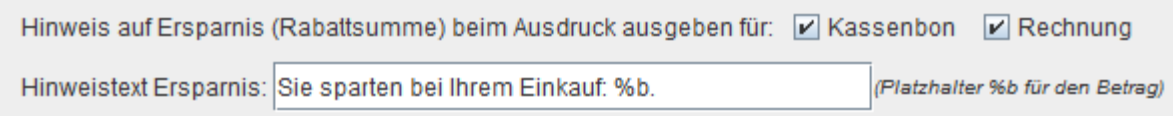

# **Artikelübernahme aus dem Wareneingang**

Eine kleine Anpassung, damit auch aus dem Wareneingang heraus noch eine komfortable Übernahme eines Artikels in den Artikelstamm möglich ist:

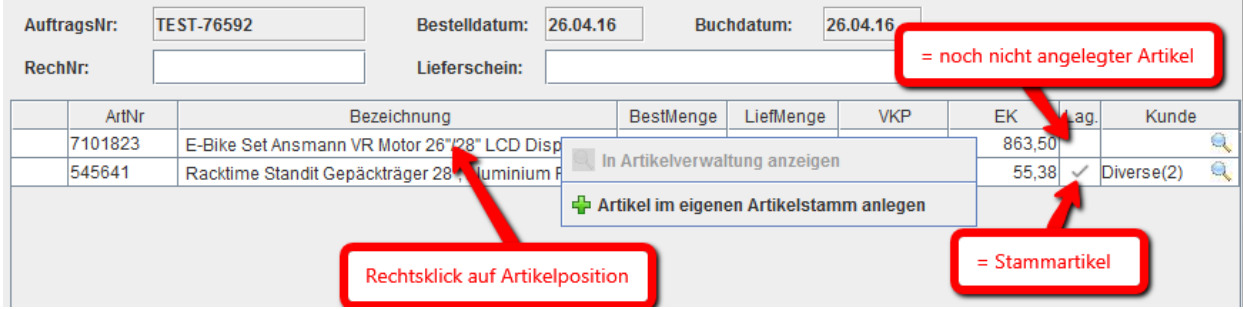

## Zur Erinnerung:

Vorteil Stammartikel: Auswertungsmöglichkeit, Bestandsführung, individueller VK Vorteil unverknüpfter Artikel: überfüllt den Artikelstamm nicht, insb. für Sonderbestellungen

1 / 29

Seite:

## **Drucken von Barcode-AW-Listen**

Einen Wunsch der immer einmal wieder an uns herangetragen wurde haben wir hiermit erfüllt: Es lassen sich nun Barcode-Listen der AW ausdrucken und bei der Reparaturannahme einpiepsen. Dies kann eine Erleichterung für diejenigen sein, die noch etwas langsamer mit der Tastatur umgehen.

# **1. Datei >> Export >> AW (Druckliste Barcodes)**

Exportiert Ihre persönliche AW-Liste in eine CSV-Datei.

- **2.** Öffnen Sie bei Bedarf die CSV-Datei z.B. in Excel, um Positionen herauszunehmen und die Liste auf das gewünschte Maß einzukürzen. Wichtig: Ändern Sie nichts an der Grundstruktur, sonst kann die Tabelle nicht mehr korrekt eingelesen werden!
- 3. Werkstatt >> AW-Liste mit Barcodes drucken Hiermit wählen Sie die eben exportierte CSV-Datei als Druckvorlage aus und erhalten die gewünschte Barcode-Liste:

#### **AW-Liste**

Zubehoer, Inspektion, Diverses Kontrolldurchsicht vor Arbeitsbeginn Probefahrt Erstinspektion(Wert EUR 48.-). Kostenfrei fuer Neuradkunden Inspektion laufende kleine Inspektion UEbergabe Inspektion bei Neufahrraedern Fahrrad-Codierung( Wert 15.- EUR. Fuer Neuradkunden kostenfrei) erschwerte Montage nach Aufwand Reinigung soweit zur Arbeitsausfuehrung notwendig 

#### **Mailversand mit Anhang**

Bei der Nutzung der Mailfunktion in velo.port können Sie nun einen Vorgang als Anhang mitsenden. Zum Beispiel um einem Kunden ein Angebot/einen KV zu senden. Denkbar wäre auch, auf den Rechnungsdruck ganz zu verzichten und Ihrem Kunden von der Kasse aus die Rechnung an seine hinterlegte Mailadresse zu senden.

Beim Mailversand aus einem Vorgang heraus, wird der aktuelle Vorgang direkt als Anhang vorgeschlagen. Beim Mailversand aus der Hauptmaske oder Kundenverwaltung können Sie einen Vorgang aus der Datenbank auswählen:

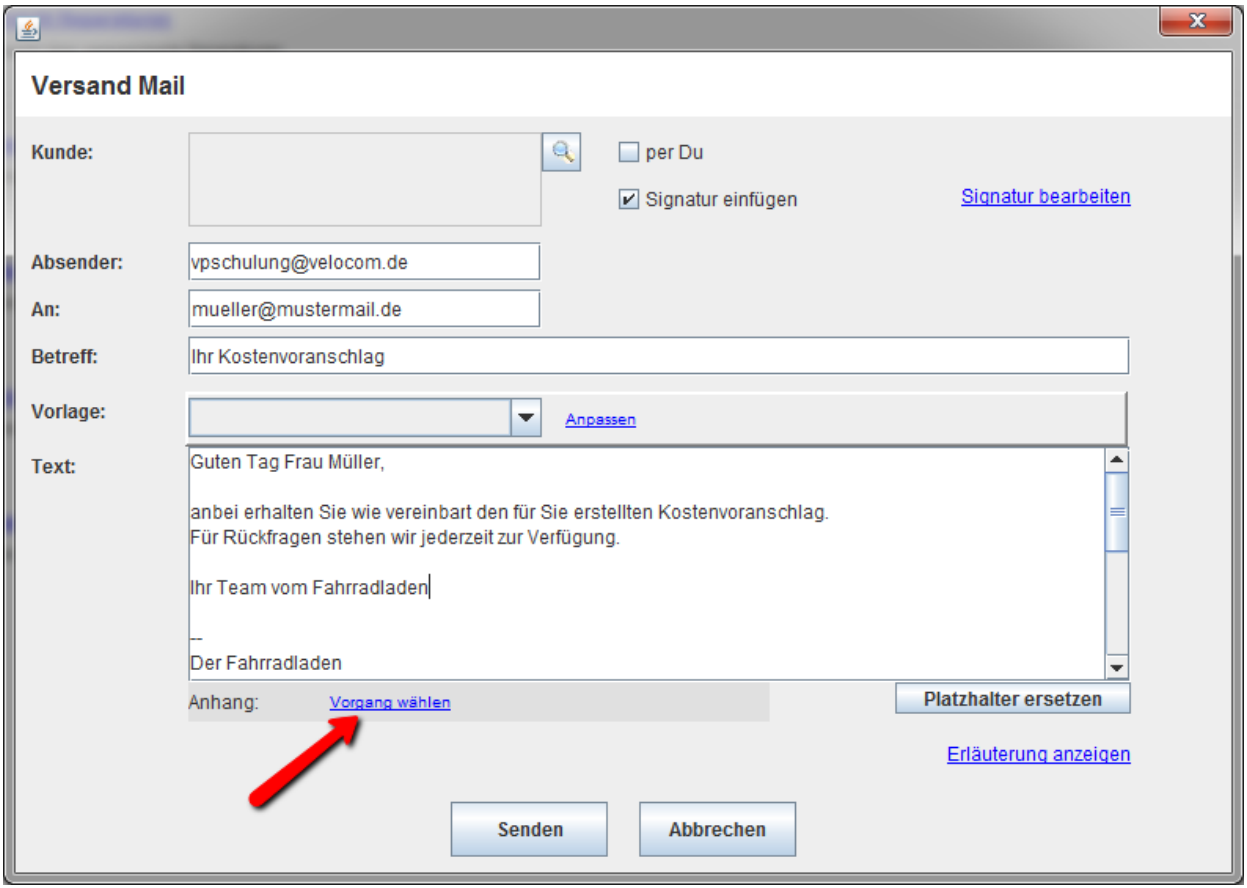

### **Häkchen für Newsletterversand in der Kundenverwaltung**

Um beim Newsletterversand rechtlich auf der sicheren Seite zu sein, müssen Sie vom Kunden zumindest sein Einverständnis einholen. Dies erleichtert Ihnen das folgende Häkchen:

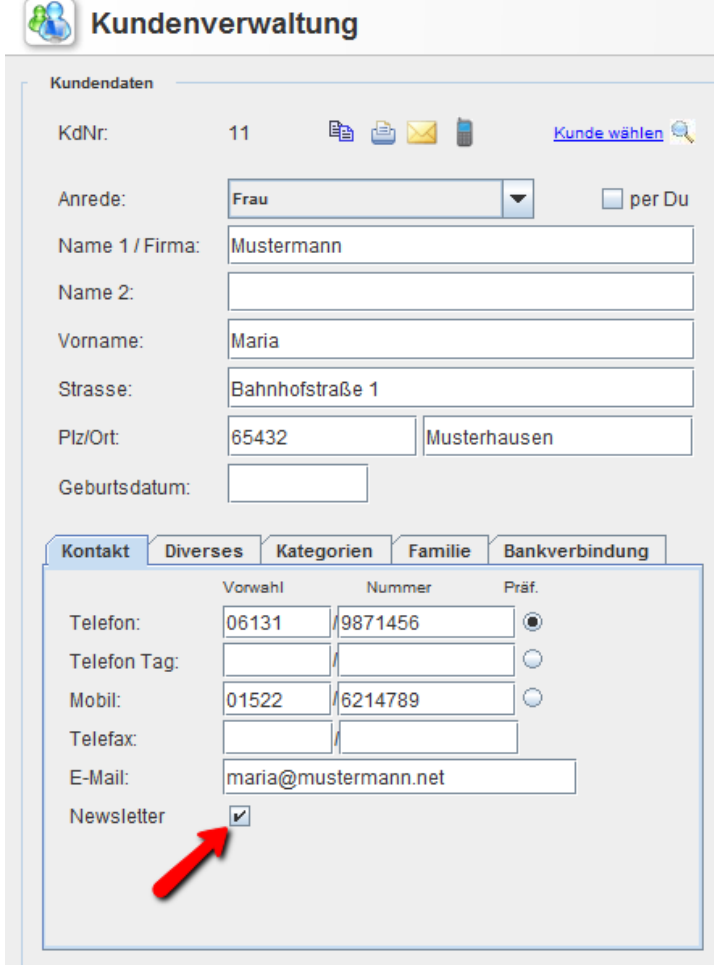

Über *DATEI >> EXPORT >> KUNDEN* können Sie dann bei Bedarf alle Kunden herausfiltern, die ihre Zustimmung erteilt haben.

Sollten Sie jetzt den Wunsch haben, den Haken bei allen Kunden zu setzen, können wir dies gerne für Sie in der Datenbank erledigen.

#### **Filterumkehr für Kundendatenexport**

Die hier gezeigte Auswahl beschränkt den Export beispielhaft auf alle Kundendatensätze, die NICHT der selbstangelegten Kategorie Hersteller/Lieferante angehören:

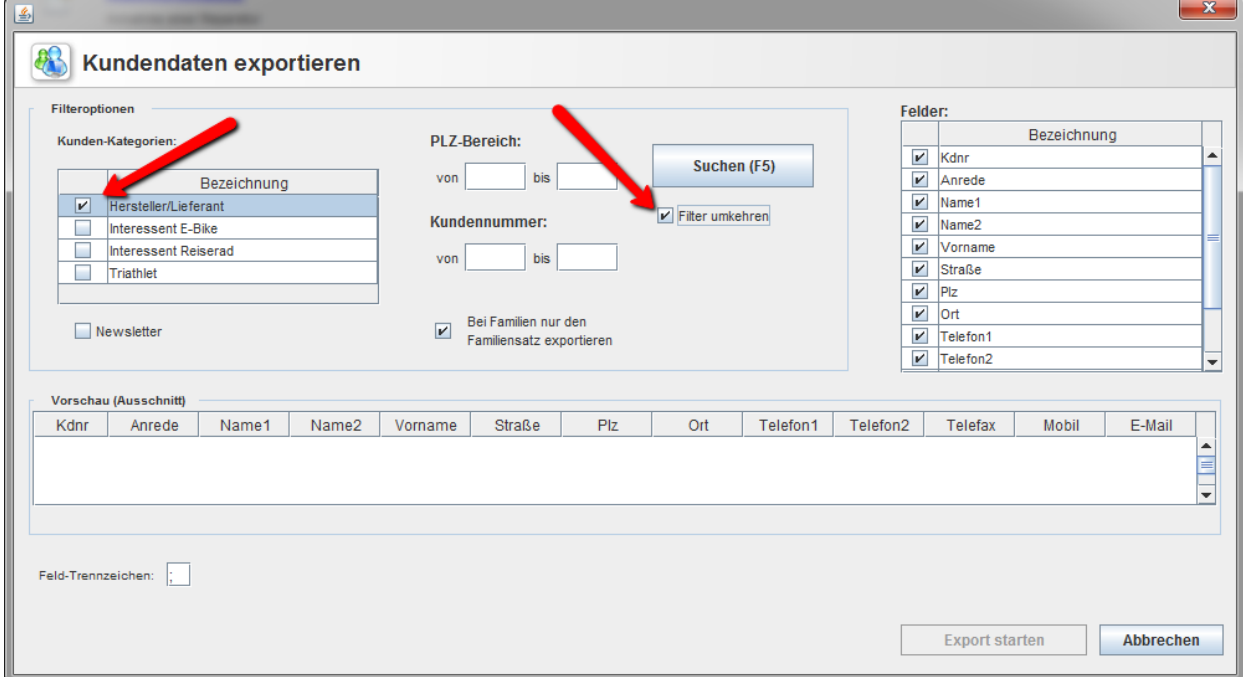

### **Protokollierung von SMS und Mail**

Zuweilen Bestand der Wunsch, die Kundenkommunikation aus velo.port heraus besser nachvollziehen zu können. Wurde z.B. ein Kunde schon mehrfach per Mail und SMS auf die Abholung seines Reparaturrades hingewiesen, so konnte bisher nur die letzte Benachrichtigung aus velo.port nachgewiesen werden. Abhilfe schafft eine detaillierte Protokollierung in der Kundenverwaltung unterhalb der Notizen.

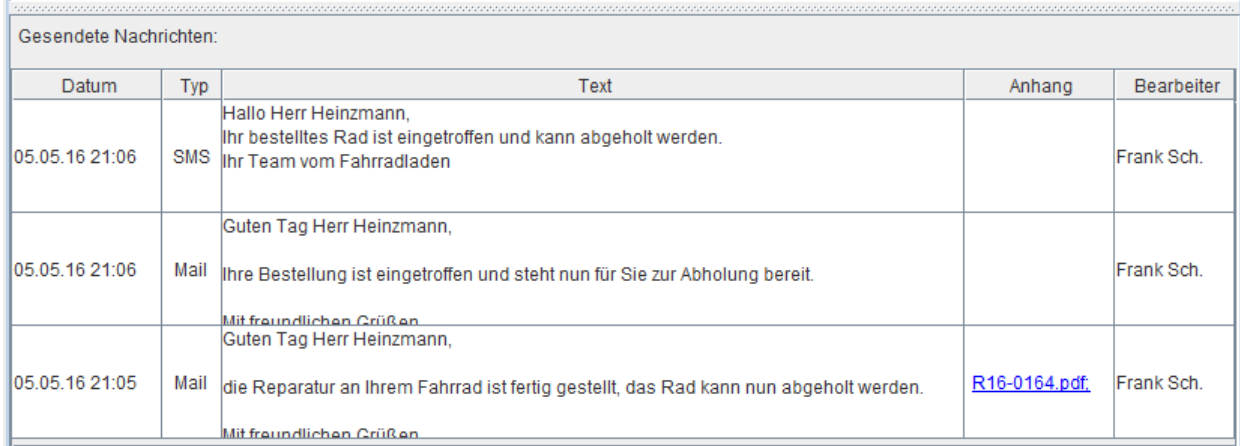

Bei Bedarf kann aus dieser Ansicht heraus auch der mitgesandte Vorgang geöffnet werden.